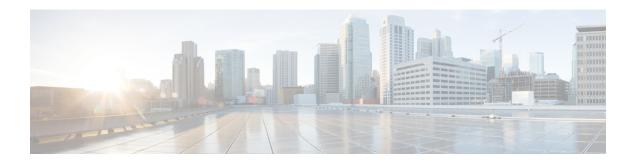

## **SSD Module**

This chapter contains the following sections:

- Introduction to the Solid State Drive in the IR1800 Series, on page 1
- Installing an SSD Module, on page 2

## Introduction to the Solid State Drive in the IR1800 Series

The IR1800 can use a Solid State Drive (SSD). The PID is IRM-SSD-100G.

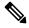

Note

The SSD can only be supported to a maximum temperature of 60C / 0LFM.

The following graphic shows an SSD module.

Figure 1: SSD Module

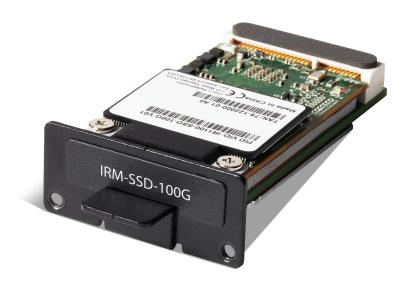

The highlights of the SSD module are:

- Provides an additional 100 GB of additional Flash memory storage.
- Provides space to store application data for Cisco IOx.
- The SSD is a Field Replaceable Unit, but is not hot-swappable.

# **Installing an SSD Module**

This section provides an overview of an SSD module installation.

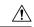

#### Caution

- Ensure that you are using proper static discharge techniques such as a wrist strap and static mat.
- Ensure that the device is powered down before performing the removal or installation of an SSD module.

### Before you begin

Ensure the device is powered off.

screw holes (2), as shown in the following figure.

#### **Procedure**

Step 1 Remove the two screws (1) holding the cover of the SSD module slot as shown in the following figure. Retain these screws for future use.

Figure 2: SSD Module Cover

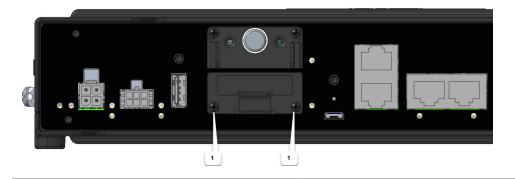

Step 2 Insert the SSD module into the slot in the panel such that the previously removed screws (1) align with the

Screws

Figure 3: Module Placement

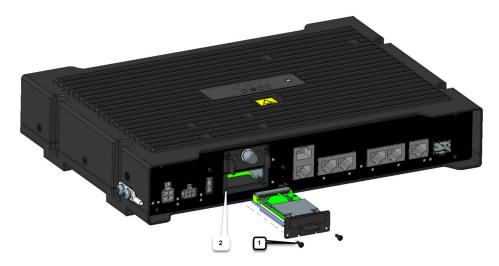

| 1 | Screws      |
|---|-------------|
| 2 | Screw holes |

- Step 3 After the module is properly inserted, tighten the module plate to the panel with the two screws. The screws should be torqued to 2-3 in-lb (0.2-0.3 Newton meter).
- **Step 4** The installation is now complete.

Installing an SSD Module